# Acceptance Test

# Subconscious Analysis Software (SAS) Appendix A: Test Plan

#### **Requested by:**

Dr. Eric Breimer

Associate Professor

Department of Computer Science

Siena College

#### **Delivered by:**

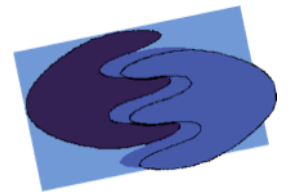

enigma elucidation **Prepared By:** Megan DeRudder Christopher Black Lindsay Kulzer Amanda Kurz Nathan Levine Daniel West

> April 26, 2012 Version 1.0

#### **Table of Contents**

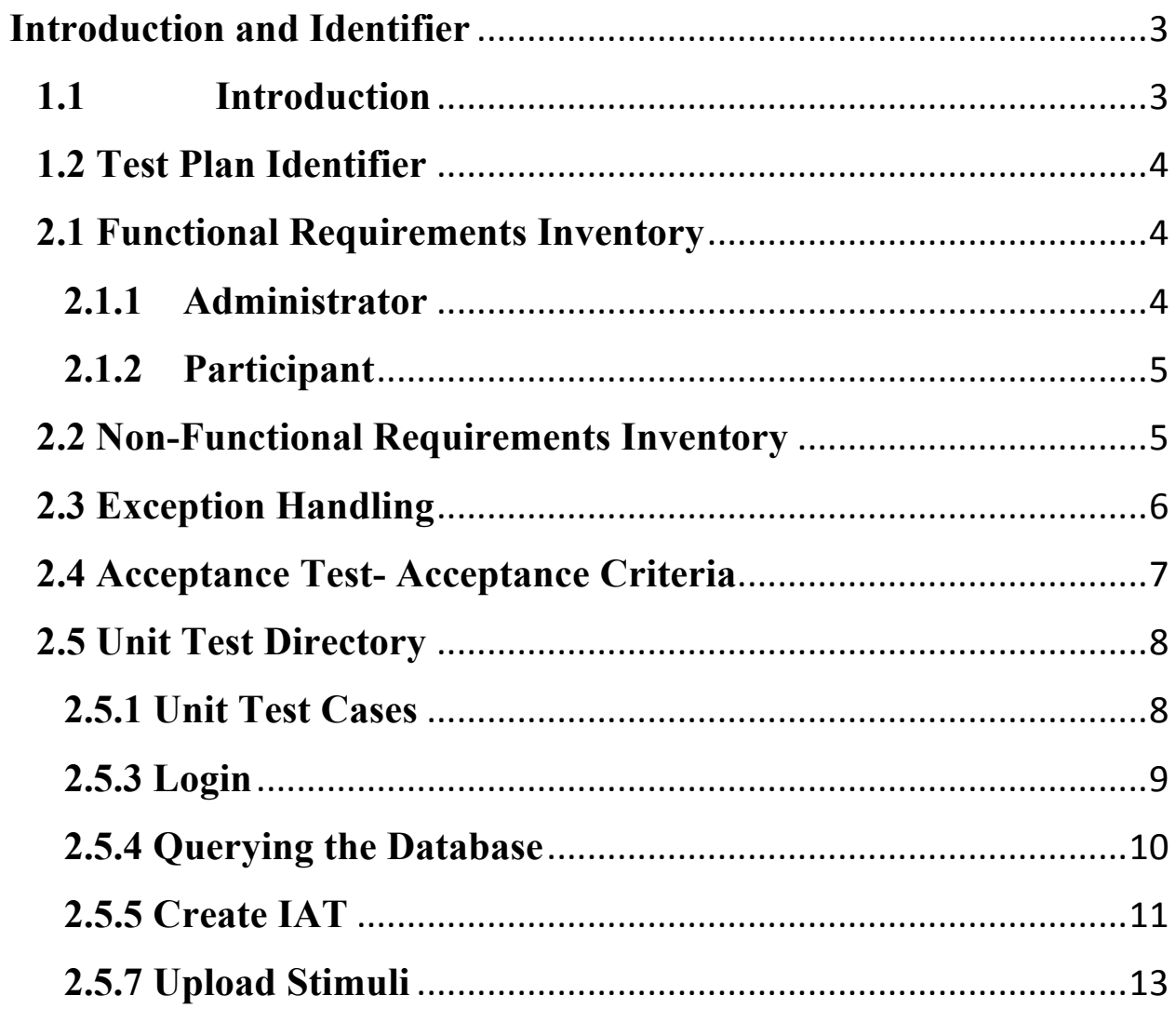

## **Introduction and Identifier**

#### **1.1 Introduction**

In order for enigma elucidation to test the functional and non-functional requirements of our system, SAS, we have divided our system into logical units which represent each of the major functions that are required for SAS. The functional requirements these units test can be found in section 2.2 of the Acceptance Test document. Each unit is further divided into test cases. These are individual actions that when used together complete a unit. We will first test all of the test cases separately to make sure they have been implemented correctly and functioning as expected. After testing each case we will be able to test them as a unit, called unit tests. We will test the unit cases that other unit cases depend on first. This way, if an error is discovered in these first to be tested cases, we won't have to restart testing from the beginning upon fixing the error. In the event that we are testing one unit that is both depended on and depends on other units, we will retest the associated units after any errors are found and corrected in that particular unit. This process is known as integration testing. This process of performing tests that take into account how the performance is of units change due to changes in dependencies is called integration testing. Finally we will test will test our system as a whole to ensure that all functional requirements have been met.

If there are major changes to the implementation of any function during the testing process a regression test will be performed to ensure that all of the pieces of SAS are still functioning correctly. This regression test will consist of an integration test performed on the unit that was changed.

Once all of the functional requirements are met, we will test the nonfunctional requirements to the best of our ability. We will perform the "Stupid Roommate Test" by showing our product to our peers, and making sure that they find SAS aesthetically pleasing, can figure out how it works, and cannot break the code. We will also test the product on multiple platforms to make sure there are no compatibility issues. SAS is being developed run independent of any localized server. To test this, we will run our program from multiple servers.

Finally, after all testing is performed and it is confirmed that SAS is functioning as expected and to the standards of enigma elucidation we will present our system to our client, Dr. Eric Breimer, who will perform the final test, the acceptance test. The acceptance test will involve both the functional and non-functional requirements. Dr. Breimer will either accept or reject our implementation based on whether or not his functional or nonfunctional requirements are met.

# **1.2 Test Plan Identifier**

The test plan will consist of a detailed checklist of how the software should perform. The details of the test plan will adjust as the functional and non-functional requirements change throughout software development. The document will record all unit test and their results, pass or fail. The final version of our test plan will be provided with our Acceptance Test Documentation.

# **Item Pass/Fail Criteria**

# **2.1 Functional Requirements Inventory**

The functional requirements inventory is the part of the test plan that checks if the functional requirements of SAS are met. The functional requirements are components that can be tested and then classified as either met or unmet based on the data the unit tests provide. The functional requirements inventory will act as a checklist to ensure that the requirements of our client, Dr. Breimer, are met. Below is a checklist based on the functional requirements for the two users of SAS, the administrator and the participant.

#### **2.1.1 Administrator**

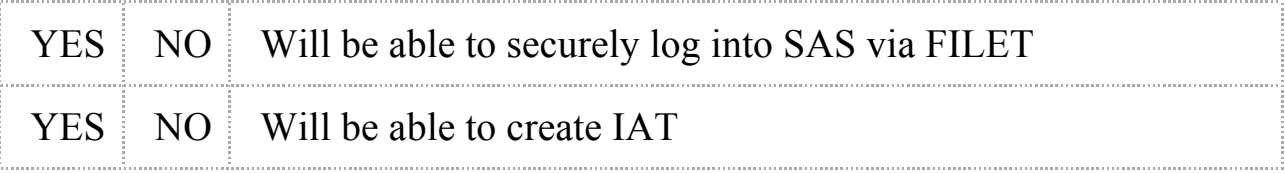

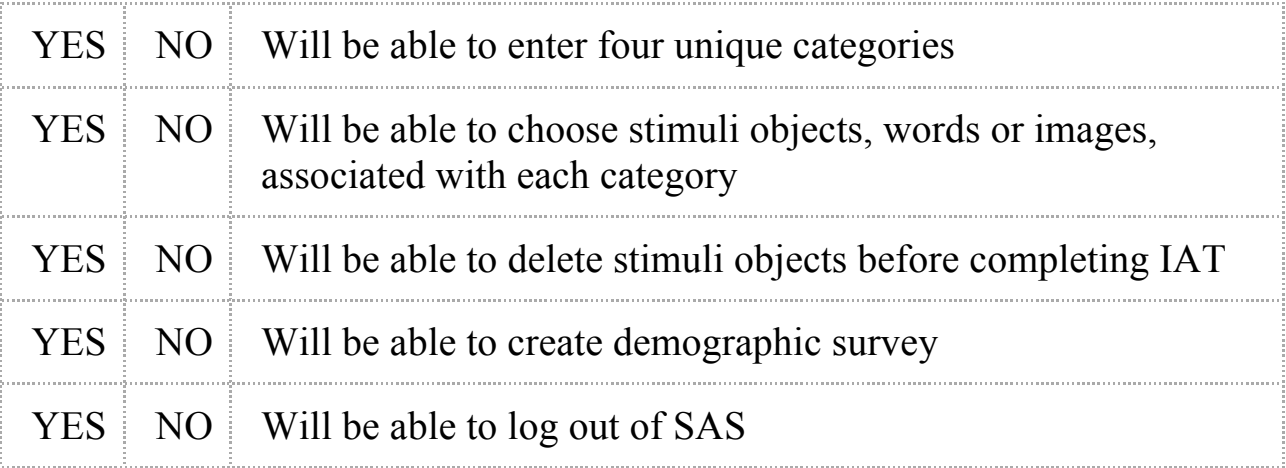

#### **2.1.2 Participant**

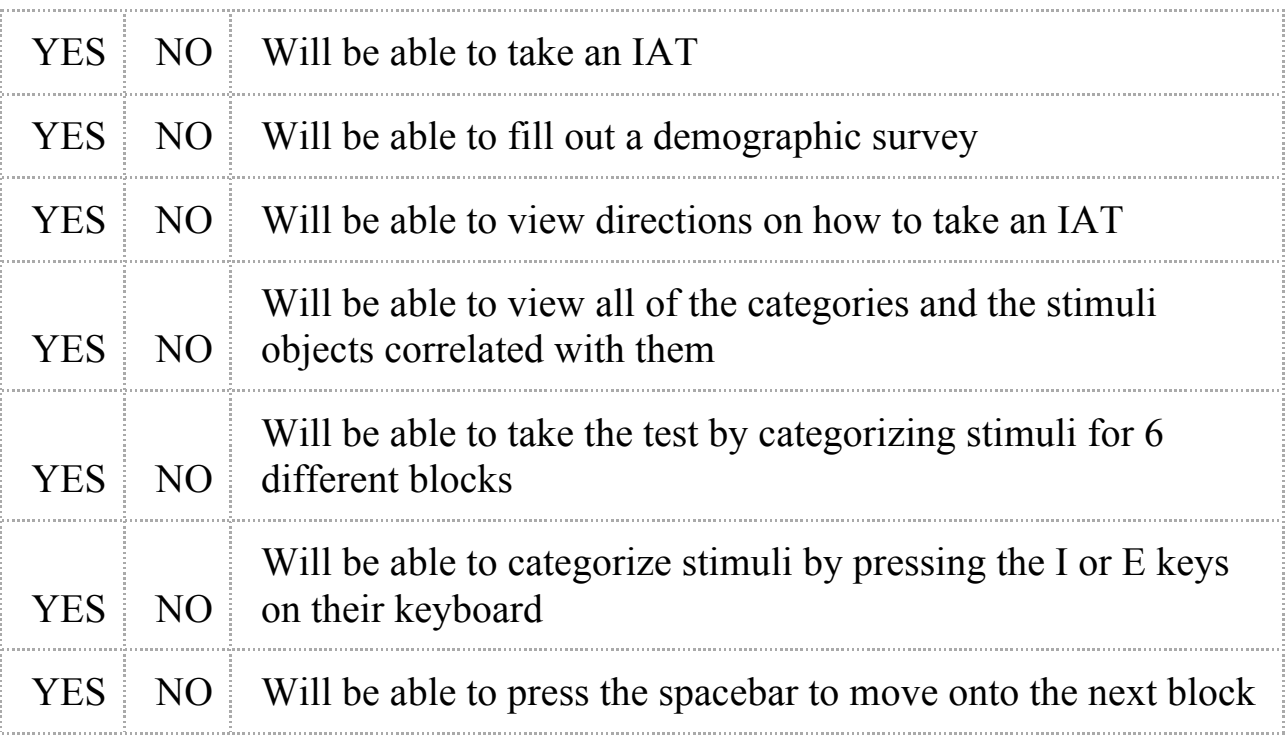

# **2.2 Non-Functional Requirements Inventory**

The following is a list of non-functional requirements of SAS. Below are requirements that specify how the system should be; that is, what qualities the system should have as opposed to what the system should do (functional requirements).

- The system must be aesthetically pleasing
- The system must be easy to use
- The system must be independent of any localized server
- The system must be platform independent

# **2.3 Exception Handling**

The system must be able to handle errors caused by the environmental factors and actions made outside of the system or system's control. SAS will be built to handle these exceptions.

If our administrator, Dr. Breimer forgets his password, there must be a method to access his account. SAS will provide a "Forgot Password," link on the login screen. This link will send the administrator to a second screen which will ask Dr Breimer to provide his email address. If this email address matches up with the one preregistered within the system, the system will send an email to Dr Breimer's registered email account providing his password and a link back to the login screen of SAS.

While Dr. Breimer creates an IAT he must fill out forms for both, creating categories for the IAT and inputting stimuli to the IAT. An IAT cannot be created without inputting four unique categories. JavaScript will first be used to first check that there is data in each category field; the "Submit" button will not be active until this requirement is fulfilled. Second, each category must be unique. We will not accept the category fields unless all four are unique.

The second portion of the create IAT form is used to upload stimuli. The upload stimuli form will contain radio buttons to choose between, image or word. To upload a word, the user must input a word in the stimuli text field. JavaScript will be used to check if this field is left blank. If the text field is blank, the upload button will not be active. To upload an image, the user must select the radio button for image. JavaScript will be used to check which radio button is selected; the "Browse for Images" button will not be active if the image radio button is not selected. Our system will only allow certain file extensions and file size to be uploaded as stimuli objects. Another measure of handling will take place during image upload to check the selected file is valid.

SAS must also be able to handle system crashes, due to loss of internet or power during the creation or execution of an IAT. To ensure SAS does not leave the database with incomplete rows, all data collected during IAT creation or execution will only be stored in the database at the conclusion of creation or execution. This information will be available for FSH Technologies to check before analyzing, exporting, or removing any IAT data for Dr. Breimer's research.

#### **2.4 Acceptance Test- Acceptance Criteria**

A software test plan is essential to the design and development of a desired product. The test plan forces the developers to access all functions of the product taking into account how they are to perform with both expected and unexpected input. Doing this helps to better the performance of the product later when development is complete and ready for use by its intended user(s). It addresses any problems that may have not been obvious during the planning or design phases.

The test plan documents how each of the functional and non-functional requirements are to perform based on their objectives, scope, approach, and/or input. It also contains details for testing each of these functions and how the product should handle any input or condition, desired or undesired. The test plan should be explicit enough so that any user would be able to test the product and determine whether it meets the acceptance criteria or not.

The acceptance criteria are based on the functional and non-functional requirements of the product, which are listed in sections 2.1 and 2.2 of this document, respectively. The functional requirements describe what the system or product should be able to do and how, while the non-functional requirements describe how the system should be, for example user-friendly or aesthetically pleasing. Non-functional requirements cannot be tested and the acceptances of these requirements ultimately lie in the opinions of our client.

Upon completion of these tests, enigma elucidation will not only be able to determine if the system was implemented correctly but also have a better understanding of how the system is organized and what should be changed to make it more cohesive, if anything.

Our system, SAS, Subconscious Analytical Software, will be tested on both Windows and Mac operating systems and on major browsers, such as Internet Explorer, Google Chrome, Mozilla Firefox, and Safari. Testing conditions will be determined by enigma elucidation and will be organized in a hierarchy that will break down into more detail at each level.

The roots of the test plan are the unit tests. The unit tests will divide each of the functional requirements into categories, or units, which will contain more specific tests for each test case. Each of the cases will be tested separately at first then as a unit. Once all units are functioning as expected they will be tested together to ensure that they continue to perform correctly, this is called the integration test. The outcome of all these tests will be compiled into the Acceptance Test document. This will determine whether or not all of the requirements have been met.

#### **2.5 Unit Test Directory**

 The following is a list of all units which will be tested. Once every individual unit test passes, a full systems test will be performed to check the overall correctness of the system.

List of Units

 Login Querying the Database Create IAT Take IAT Add Stimuli

#### **2.5.1 Unit Test Cases**

 Each individual test case consists of an identifying test number and a description. Also included is the input to be entered by the user, the state before the test, and the expected result. After each test has been performed, they will be marked with pass/fail, and observations made of the test results

## **2.5.2 Directory of Unit Test**

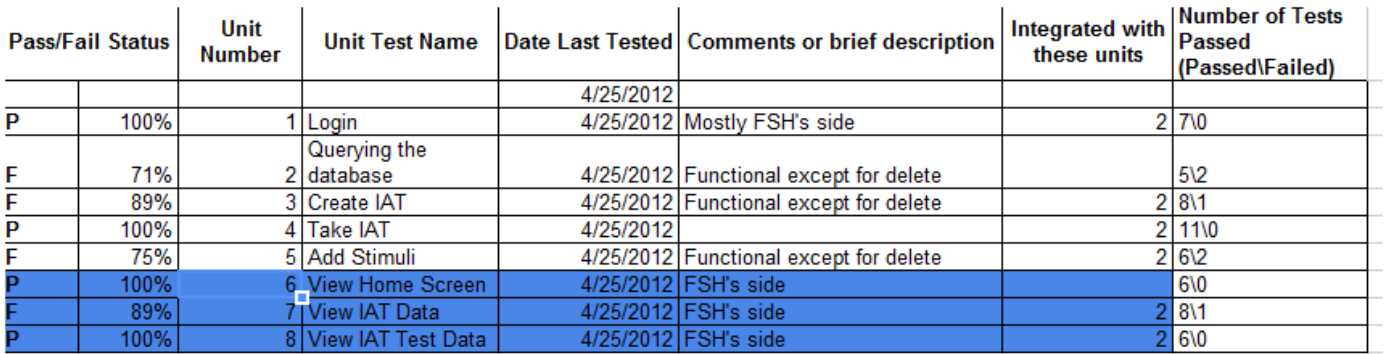

#### **2.5.3 Login**

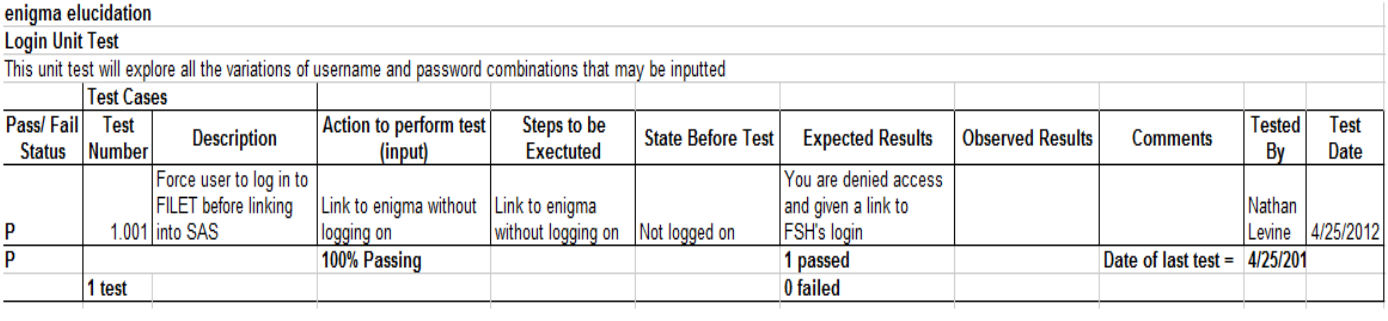

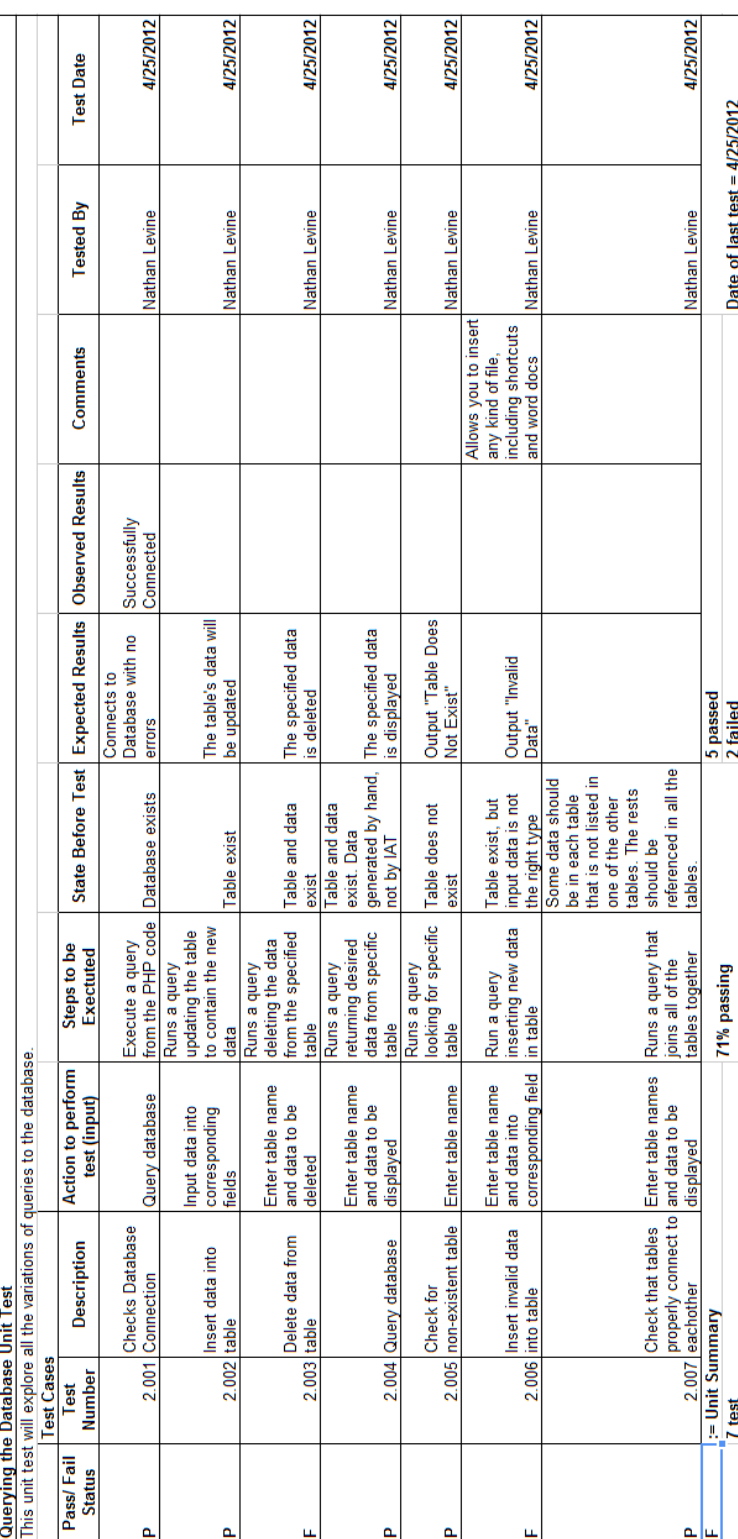

## **2.5.4 Querying the Database**

enigma elucidation

#### 2.5.5 Create IAT

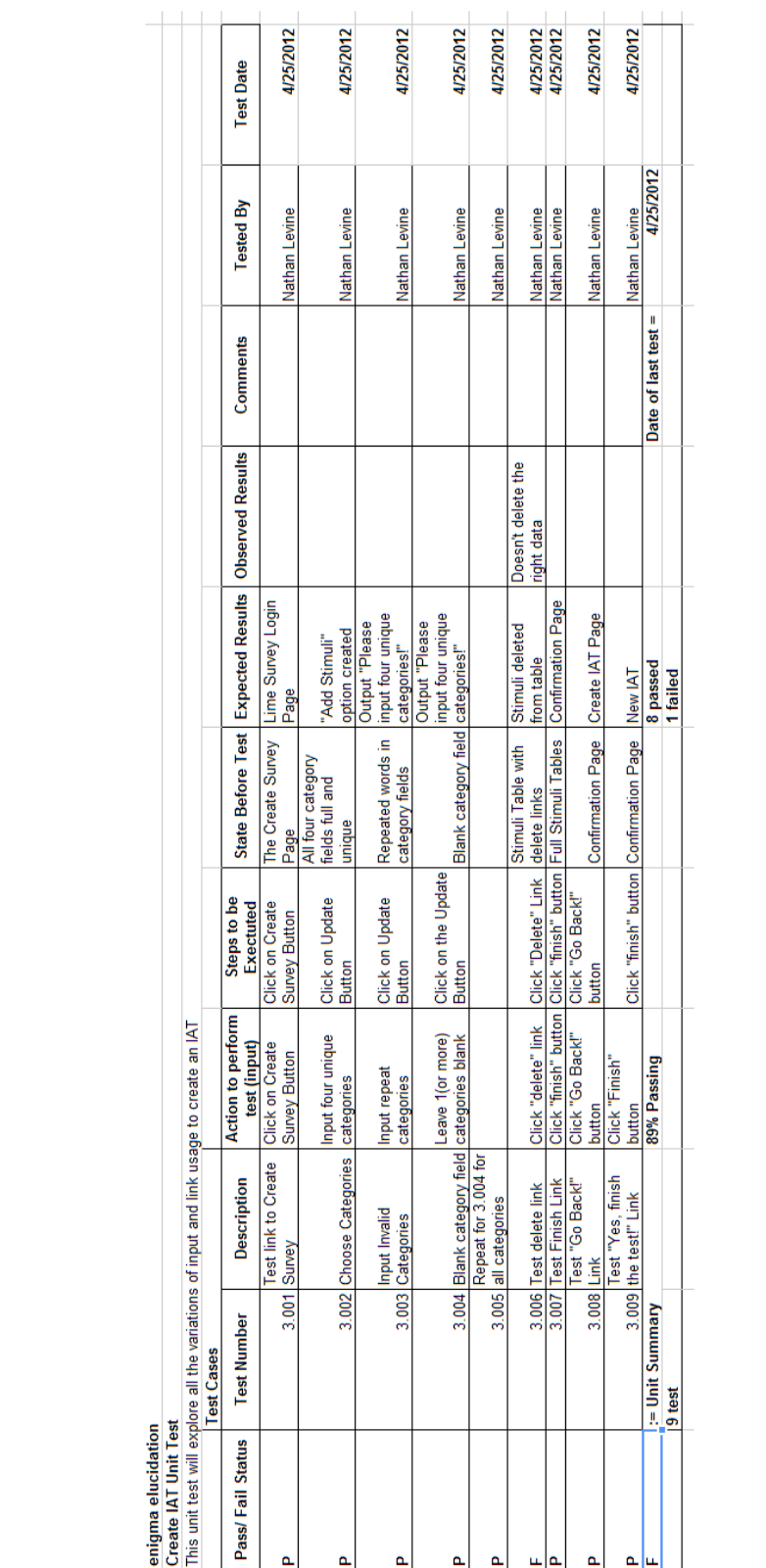

enigma elucidation

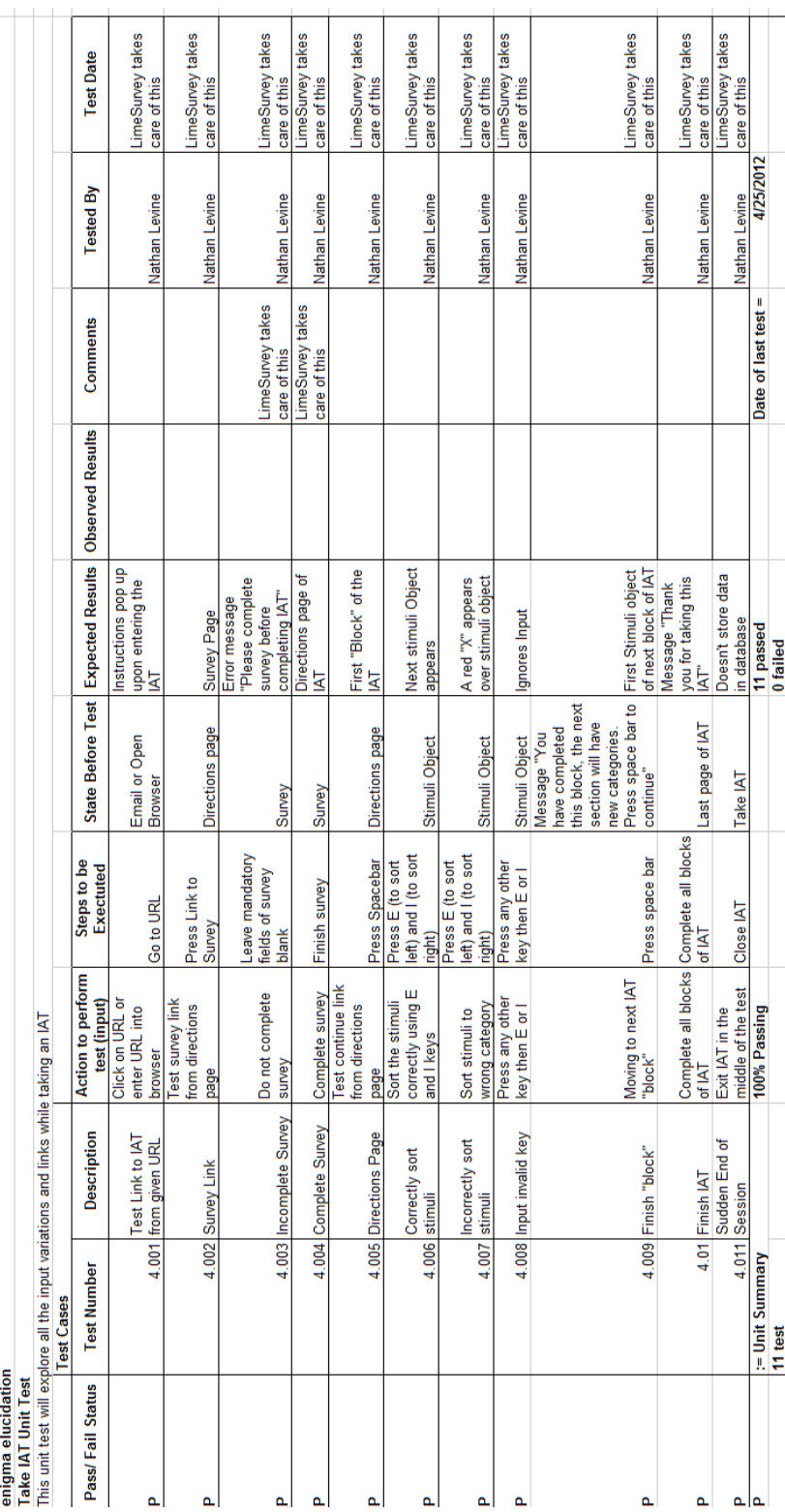

#### 2.5.6 Take IAT

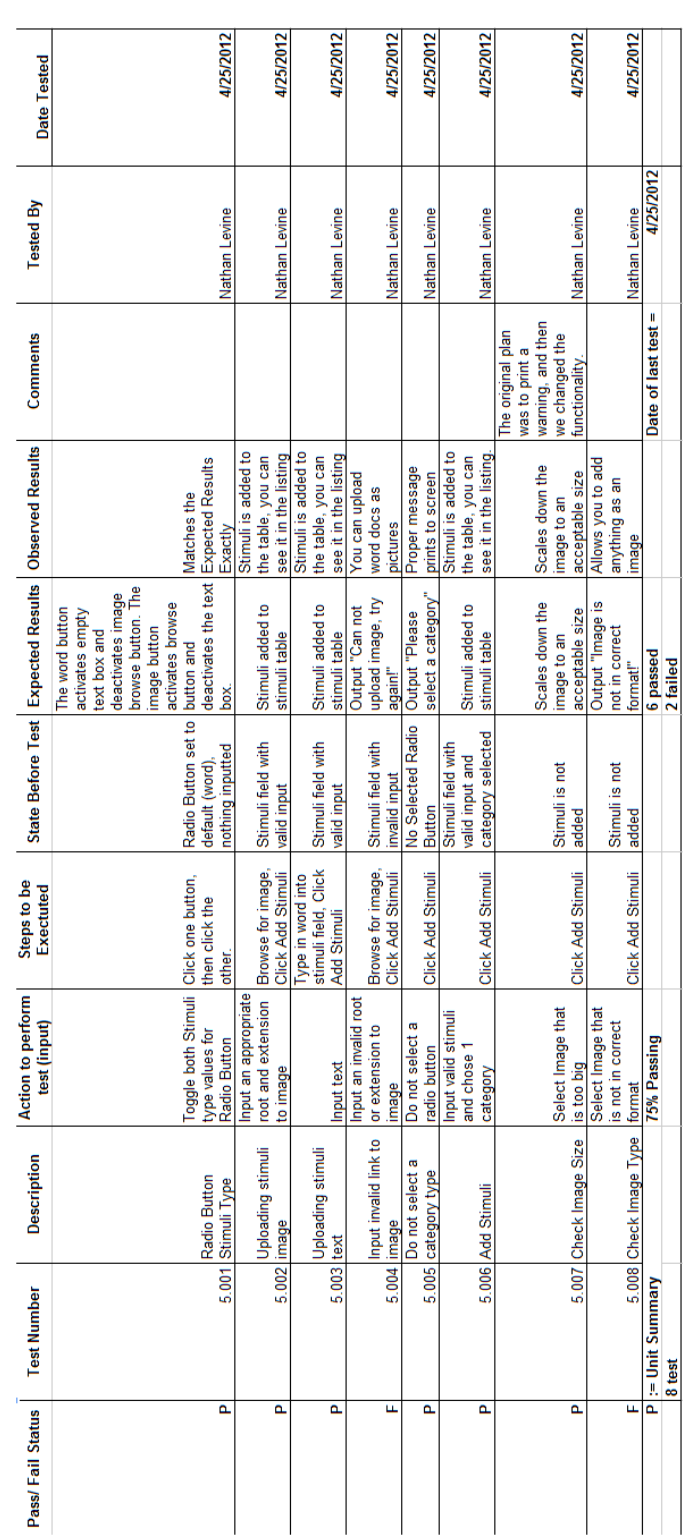

## **2.5.7 Upload Stimuli**